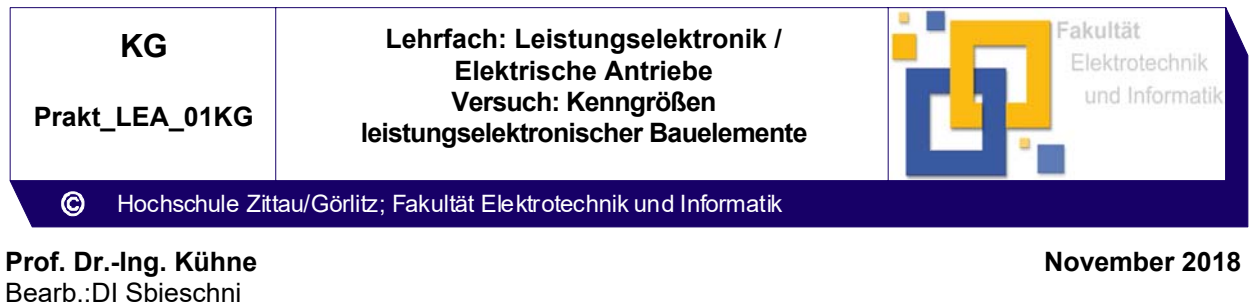

### **1 Versuchsziel**

Experimentelle Bestimmung spezifischer Kenngrößen von leistungselektronischen Bauelementen.

# **2 Vorbereitung**

Machen Sie sich mit den charakteristischen Kenngrößen und den Strom – Spannungs – Kennlinien von Diode, Thyristor, Triac, Feldeffekttransistor, Bipolartransistor und IGBT vertraut und wiederholen Sie die entsprechenden Abschnitte aus dem Lehrfach Elektronik.

# **3 Literatur**

- Felderhoff, R.: Leistungselektronik, Carl Hanser Verlag München Wien 1984

### **4 Dynamische Kennlinienaufnahmen**

- 4.1 Messung der Diodenkennlinie
- 4.1.1 Aufbau der Meßschaltung

Die Messschaltung ist nach Bild 1 aufzubauen.

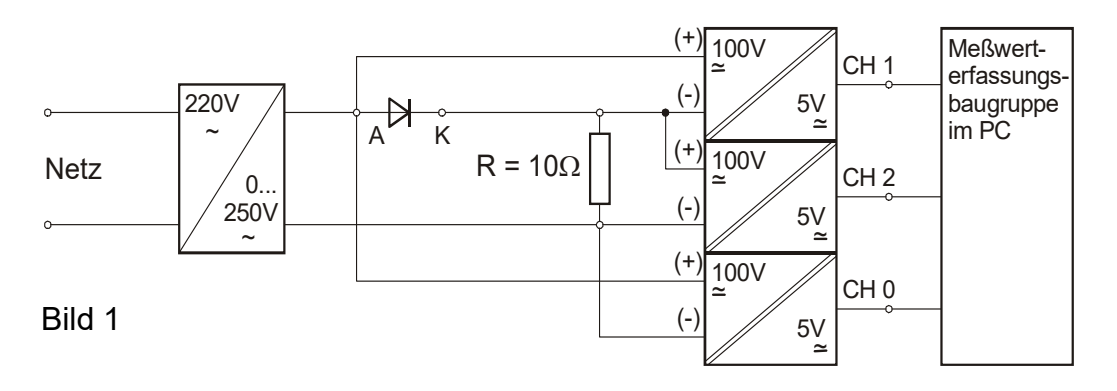

### 4.1.2 Aufnahme der Kennlinie

- Programm KennGr01\_01 auf PC starten
- Messung startet mit automatischer Messbereichswahl
- Trennstelltrafo auf "Linksanschlag" drehen und danach einschalten
- Spannung am Trennstelltrafo **langsam** erhöhen, bis Imax = 5 A (Stromspitzenwert der Kennlinie im Messprogramm) beträgt
- Messung am PC mit "Hold/Run" beenden und Menüführung zum Speichern der Messwerte folgen

### 4.1.3 Auswertung der Kennlinien

- Messwerte werden als Texttabelle gespeichert, Spalten sind durch Tabulator getrennt
- Die Auswertung kann mit Excel oder anderem Tabellenkalkulationsprogramm erfolgen

# 4.1.4 Untersuchung der Durchlasskennlinie

Bestimmen Sie mit Hilfe der aufgenommenen Meßwerte die Schleusenspannung und den differentiellen Durchlasswiderstand der Leistungsdiode.

4.2 Messung der Thyristorkennlinie

4.2.1 Aufbau der Meßschaltung

Die Meßschaltung ist nach Bild 2 aufzubauen.

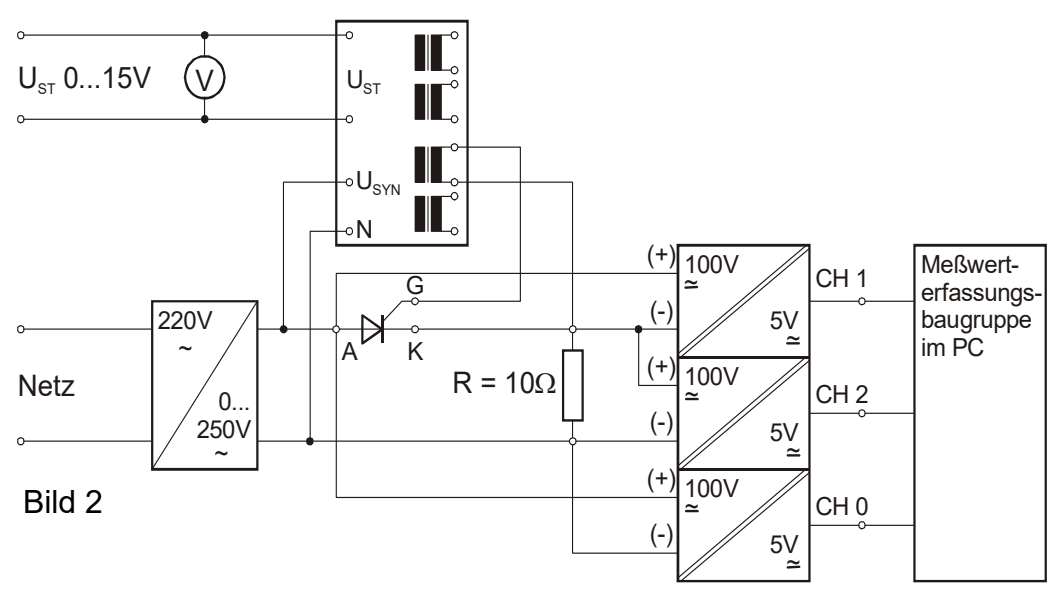

4.2.2 Aufnahme der Kennlinie

- Trennstelltrafo und Steuerspannung auf "Linksanschlag" drehen und danach einschalten
- Spannung am Trennstelltrafo bis zu einer Anodenspannung des Thyristors von 100 V (Messung erfolgt am PC) erhöhen
- Steuerspannung bis zu einem Anodenstrom von I<sub>max</sub> = 5 A (Stromspitzenwert der Kennlinie im Messprogramm) erhöhen
- Messung am PC mit "Hold/Run" beenden und Menüführung zum Speichern der Messwerte folgen

# 4.2.3 Untersuchung der Durchlasskennlinie

Bestimmen Sie mit Hilfe der aufgenommenen Meßwerte die Schleusenspannung und den differentiellen Durchlasswiderstand des Thyristors.

Ermitteln Sie die Haltespannung U<sub>H</sub> und den Haltestrom I<sub>H</sub>.

### **5 Statische Kennlinienaufnahmen**

- 5.1 Messung der Kennlinie eines IGBT
- 5.1.1 Aufbau der Messschaltung

Die Meßschaltung ist nach Bild 4 aufzubauen.

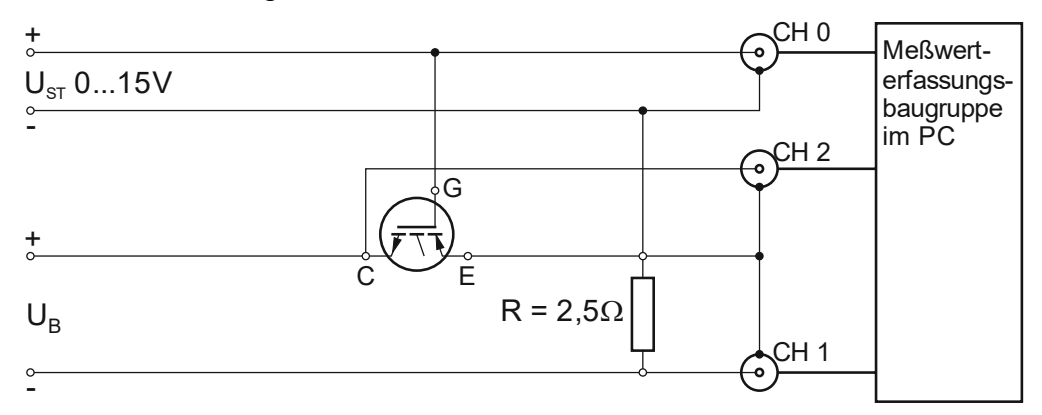

Bild 4: Messschaltung IGBT

5.1.2 Aufnahme der Kennlinien

- Programm KennGr02\_02 auf PC starten.
- Die Lage der Bedienelemente des Messwerterfassungsprogrammes ist aus Bild 5 ersichtlich.
- Mit Hilfe des Schalters (4) kann zwischen der Übertragungskennlinie  $I_c = f(U_{GE})$  und der Ausgangskennlinie  $I_C = f(U_{CE})$  gewählt werden. Der gewählte Modus wird im Fenster (6) angezeigt.
- Durch Betätigen des Schalters (1) Messen werden die im Fenster (7) angezeigten Messwerte in den Speicher übernommen und auf dem Diagramm ausgegeben.
- Der Schalter Rücksetzen (2) löscht alle bisher gespeicherten Messwerte, so dass eine neue Messreihe begonnen werden kann.
- Übertragungskennlinien Ic = f(U<sub>GE</sub>) für U<sub>CE</sub> = 4 V und U<sub>CE</sub> = 5 V aufnehmen
- Bei der Kennlinienaufnahme ist zu beachten, dass die Messwerterfassung nur Spannungen bis 10 V bzw. Ströme bis 4 A verarbeiten kann!
- Nach Beendigung der Messreihe, Messwerte durch Drücken des Schalters (3) speichern
- Ausgangskennlinien für U $_{GE}$  = 6,5 V, 7 V und 7,5 V aufnehmen.

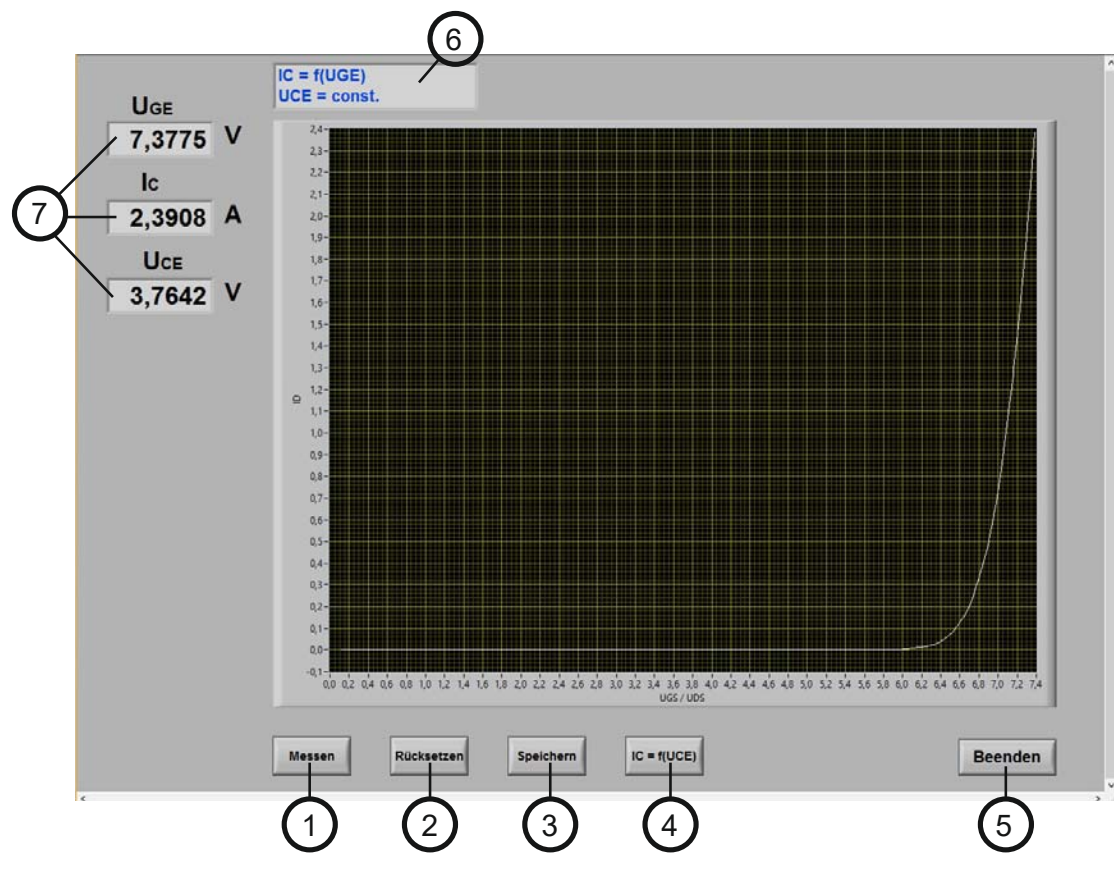

Bild 5

#### 5.1.3 Auswertung der Kennlinien

Stellen Sie die Übertragungskennlinien und die Ausgangskennlinien grafisch dar und ermitteln Sie daraus die Schwellwertspannung und die statische Steilheit g.

$$
g=\frac{\Delta I_C}{\Delta U_{GE}}
$$

Zeichnen Sie im Ausgangskennlinienfeld die Verlustleistungshyperbel für  $P_V = 5$  W ein, und markieren Sie die typischen Arbeitspunkte für den Schaltbetrieb.